**1-Visual Basic Functions:** Visual Basic offers a rich assortment of built-in functions. The numeric and string variables are the most common used variables in programming. Therefore Visual Basic provides the user with many functions to be used with a variable to perform certain operations or type conversion. Detailed description of the function in general will be discussed in the following functions section. The most common functions for (numeric or string) variable **X** are stated in the following table.

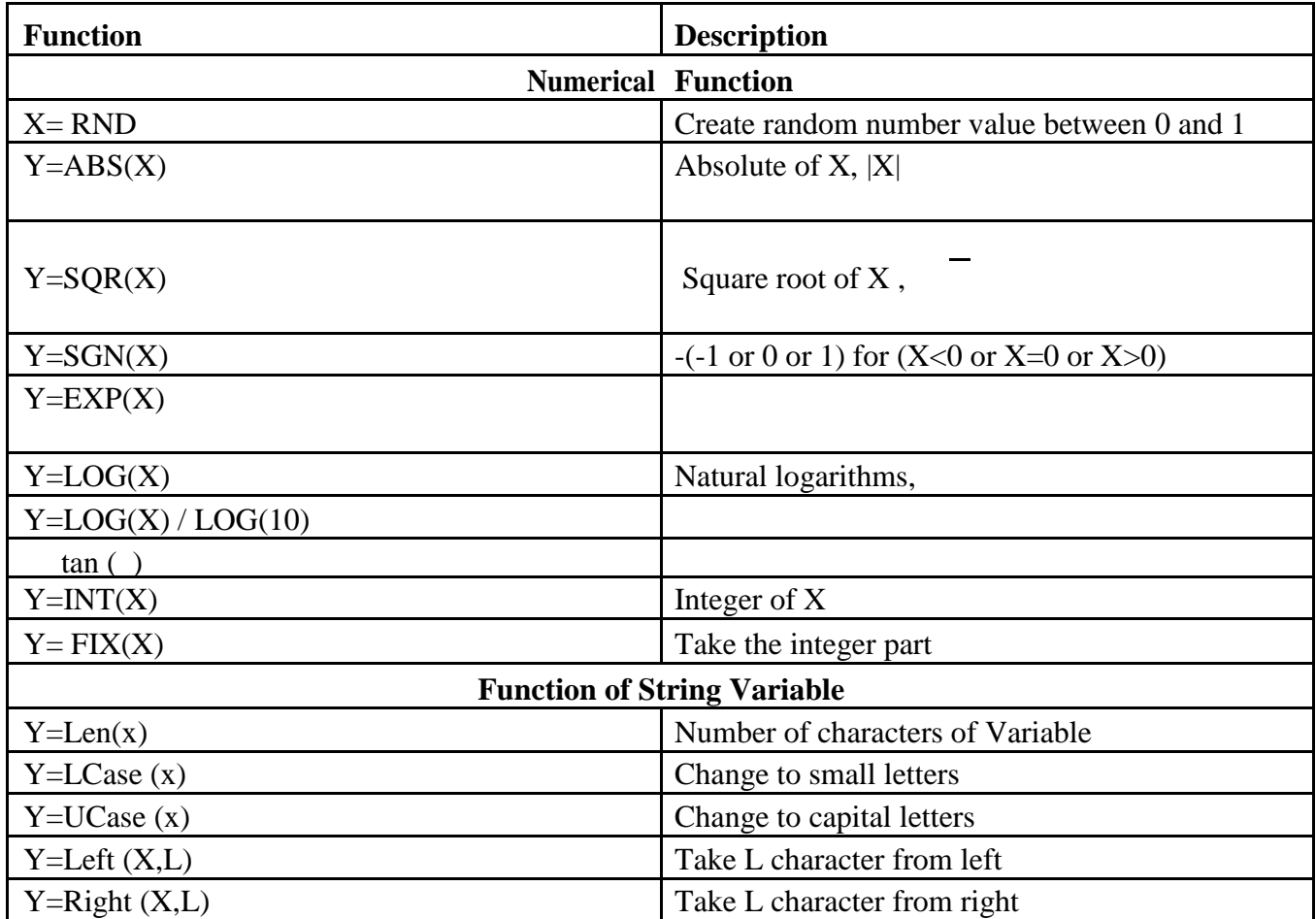

**1-1Converting Data Types:** Visual Basic provides several conversion functions can used to convert values into a specific data type. The following table describes the convert function.

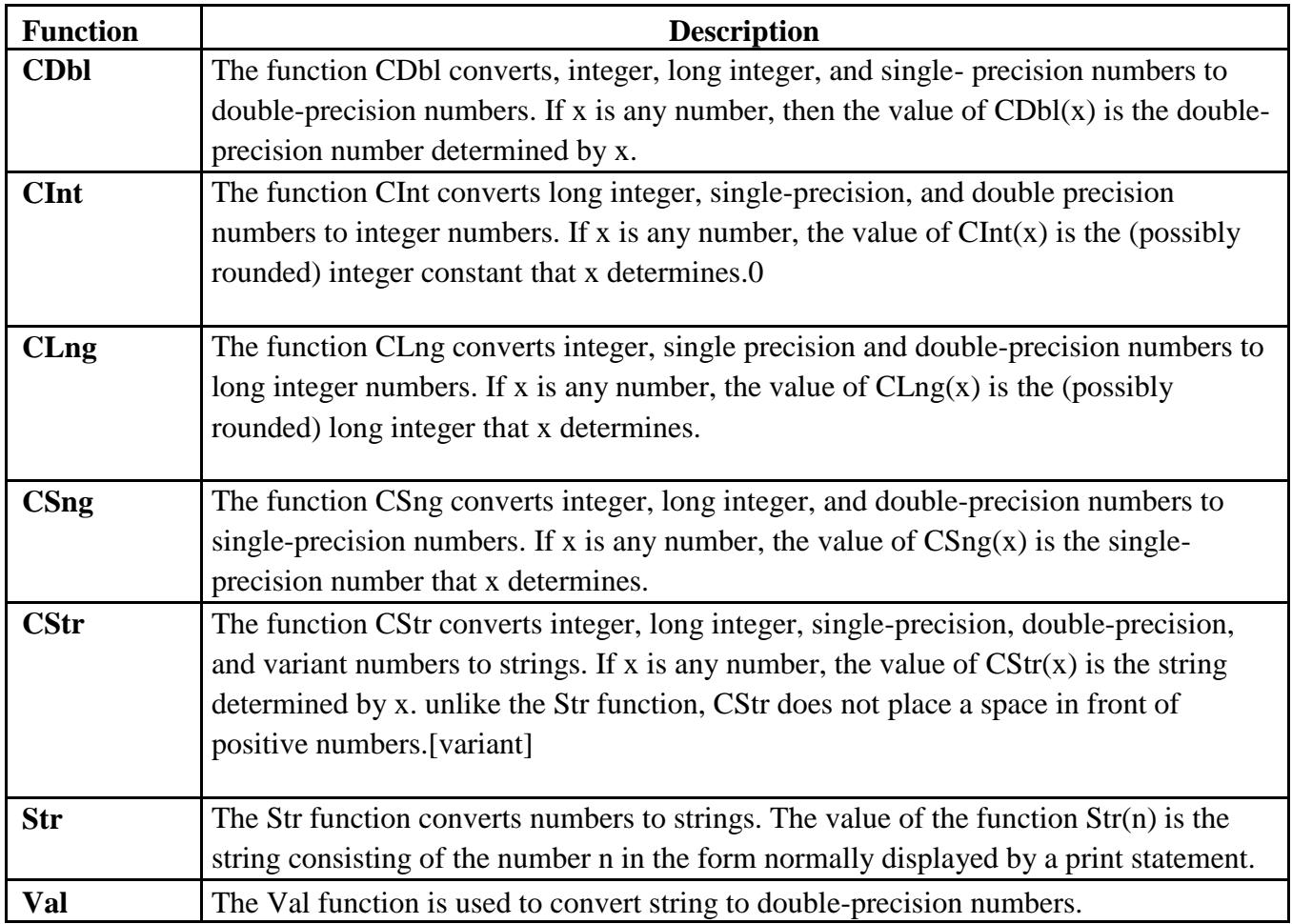

**Note:** The following function values for different X are given for comparison.

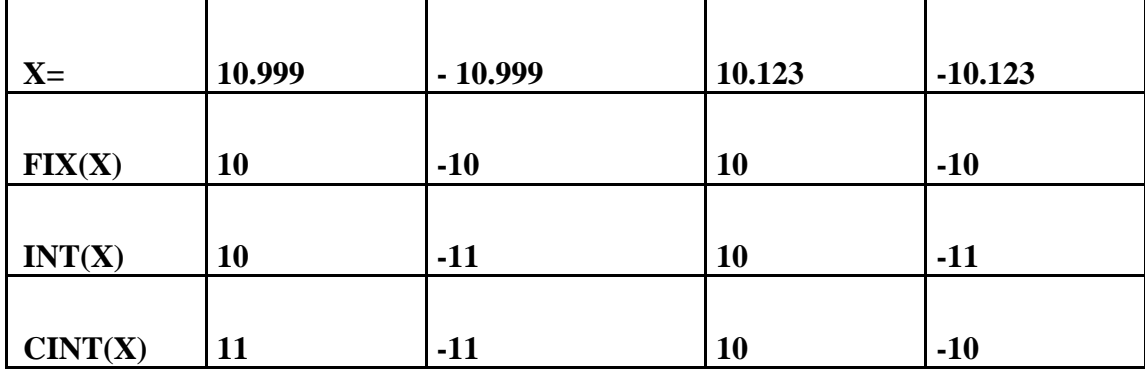

## **Examples:**

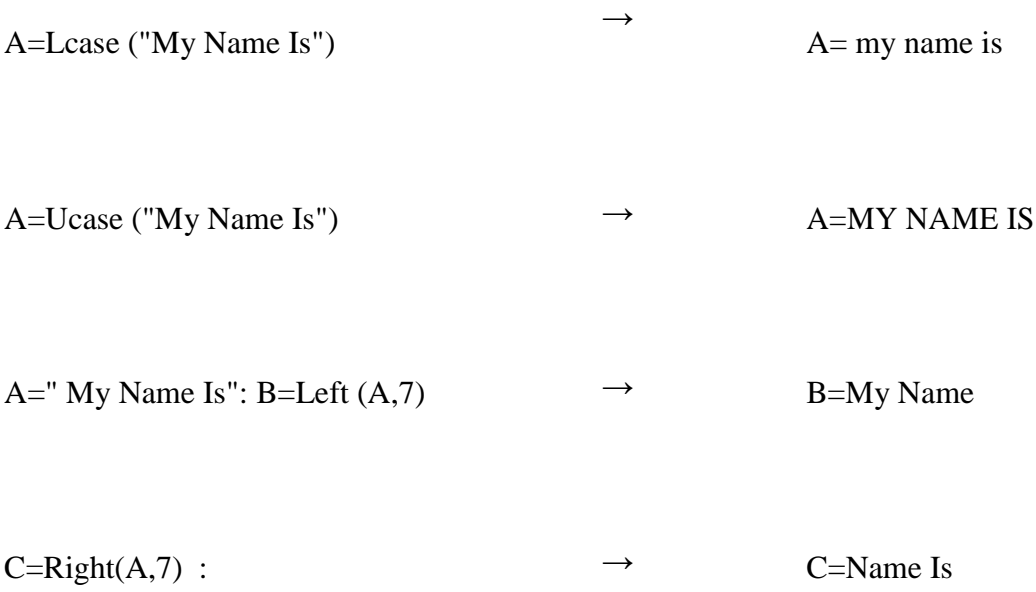

**Examples:**

Print INT(4.1) Print INT(-4.1) Print INT(-4.8) Print INT(2.34567\*100+0.5)/100

A=3.14159/180: Print SIN (45\*A)/COS(60\*A)^2/COS(45\*A)/SIN(30\*A)^3 Print INT (-4E-6/2)\*INT(5E8/6E15\*1.2E10)

Print SGN (INT(4/3^8/4^3\*3^5\*2^5))

Print EXP (LOG(27^1/3+2E2^3\*4E-4/4^2))

Print FIX (4.1) Print FIX  $(-4.1)$ Print FIX(-4.8) Print FIX (2.34567\*100+0.5) / 100

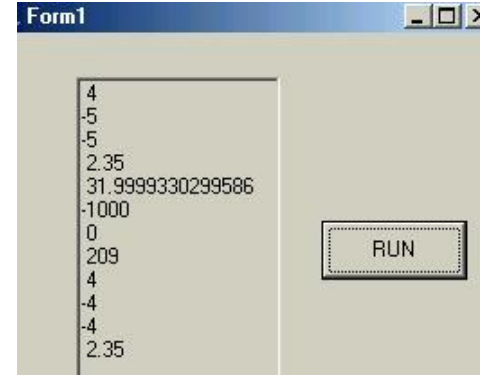

**Example (1):** Convert the following arithmetic formula to visual Basic language**.**

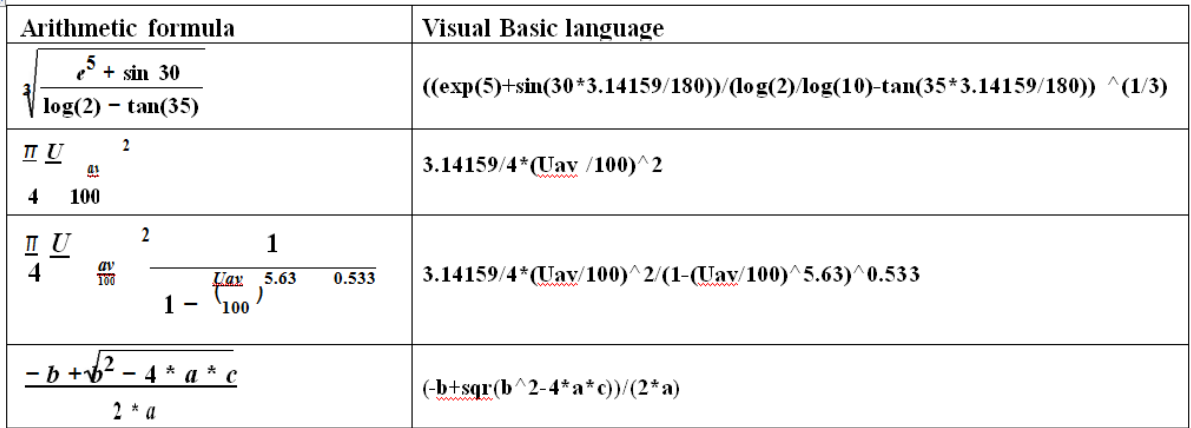

**Example (2):** Design the program so that the values of a, b, and c (labeled) text boxes and display in separate (labeled) text boxes using quadratic formula as  $x = \frac{-b \pm \sqrt{b^2-4ac}}{2a}$  $rac{b-4ac}{2a}$ ?

## **Solution:**

1- Place six labels, five text boxes, and one command button on the form. The form should appear similar to this:

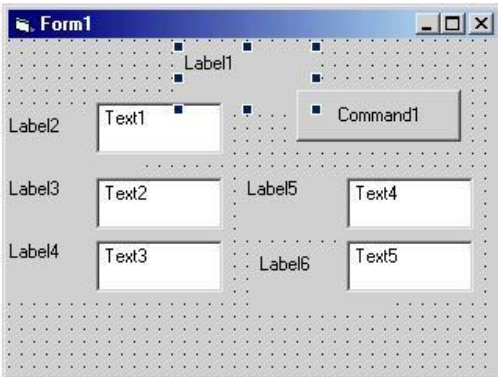

2- Set the form and object properties:

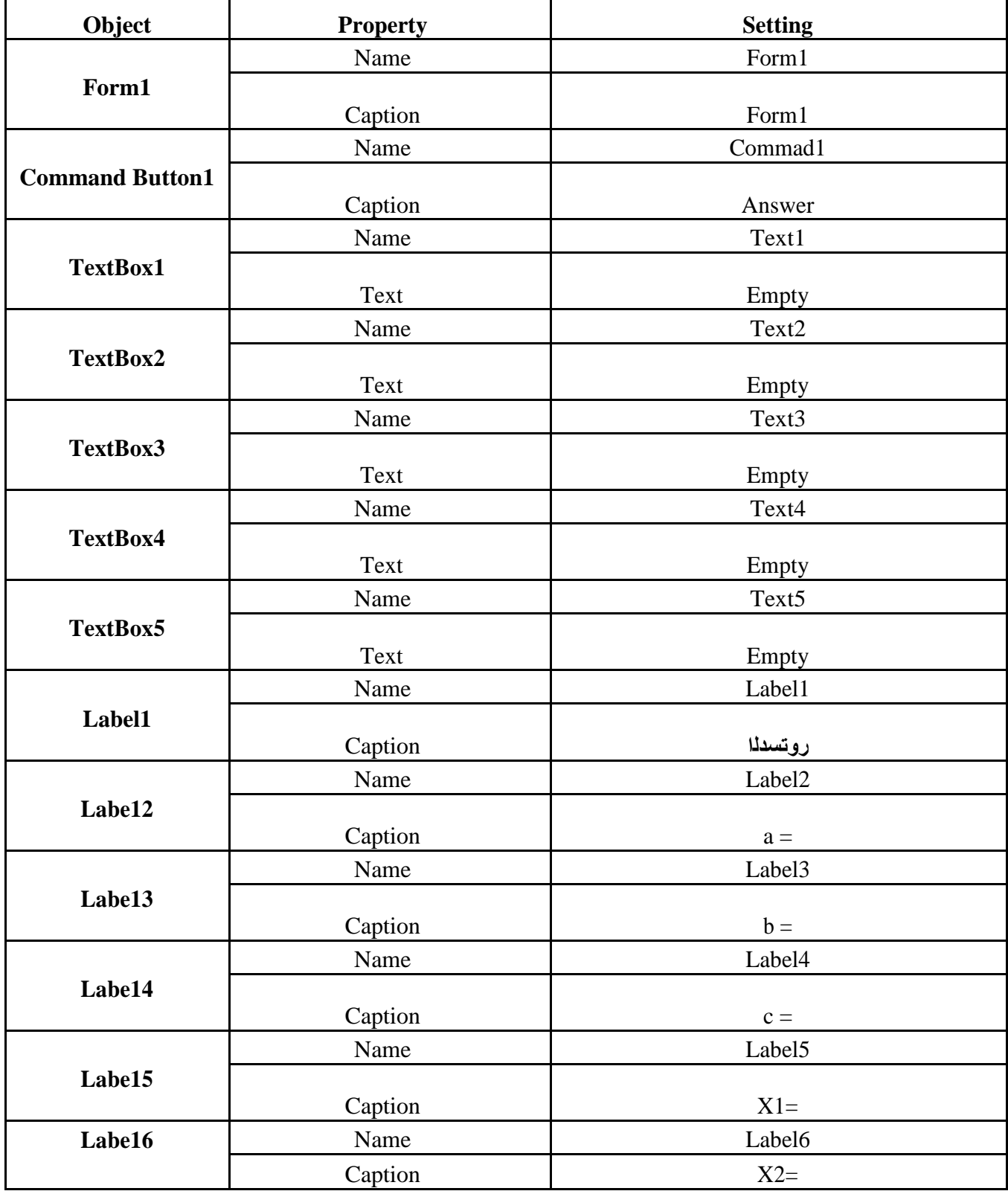

3- Attach this code to the command1 button (Answer)

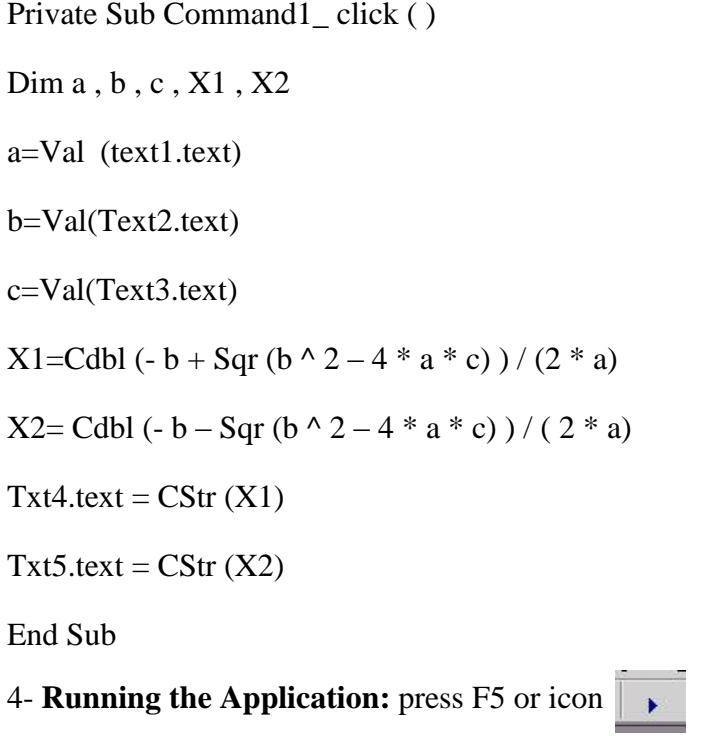